## **EDHA Assessment Quick Reference**

#### DD 2795 Pre-Deployment Assessment

• To be completed no earlier than 120 days prior to start of deployment.

## DD 2796 Post Deployment Assessment

• To be completed between 30 days before and 30 days after return from deployment.

## DD 2900 Post Deployment Reassessment (PDHRA)

- To be completed between 90-180 days after returning from deployment.
- The PDHRA is still required regardless of the number of days after return from theater. After 180 days, both the PDHRA and the DMHA are due.
- Early completion of the PDHRA is allowed only for Service members separating from the Navy or Marine Corps.

## DD 2978 Deployment Mental Health Assessment (DMHA)

- Two surveys to be completed between 181- 545 days and 546-910 days after returning from deployment.
- The final DMHA is required regardless of the number of days since return from deployment. After 910 days, the final DMHA is still required.

### **Requesting Additional Access**

To request access to EDHA as a Local Administrator, Provider, or Provider Screener, complete the OPNAV 5239/14 (SAAR) posted on the EDHA login page.

- Providers and Local Administrator's SAAR forms should be signed by their Department Head.
- Provider Screener's SAAR form can only be approved by the CO or XO.

# Electronic Deployment Health Assessment

EDHA User Guide https://data.nmcphc.med.navy.mil/edha/

## **Additional Assistance**

EDHA Help Desk: usn.hampton-roads.navmcpubhlthcenpors. list.nmcphc-edhahelpdesk@mail.mil

> Phone number 757 953 0737 DSN 312 377 0737

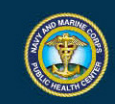

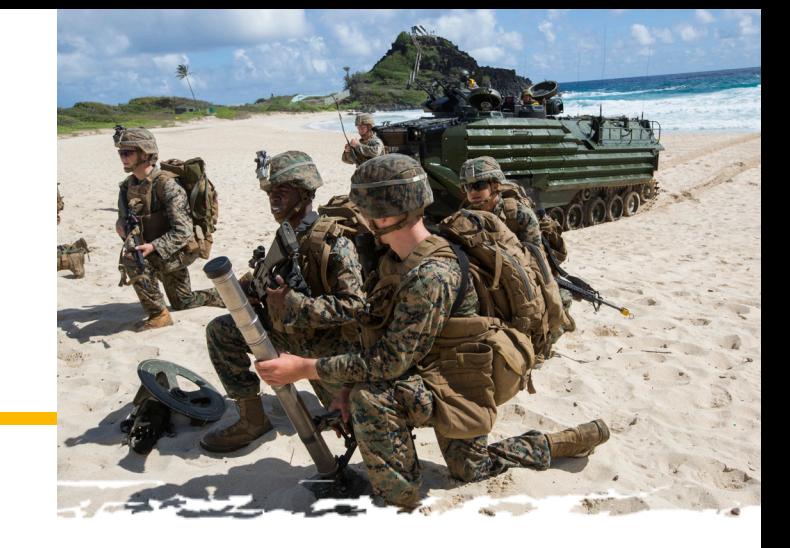

#### **Purpose**

EDHA ensures that all deployed Navy and Marine Corps service members are monitored throughout the deployment cycle and up to 3 years after return for both physical and mental health concerns. Deployment Health Assessments (DHAs) must be compteleted by members deployed more than 30 days boots on the ground and when required by your command.

The information within the assessments will become a part of the Service member's official medical record and can be used to document both previous and current deployment health issues. Documentation of any health concern is vital to deployment readiness and will exist as a legal record which can be accessed later if applying for disabilities through Veterans Affairs.

#### **New User**

Click "Register New Delpoyer Account" on the EDHA home page. Follow the prompts to create your User account. All other accounts must be requested through the Help Desk.

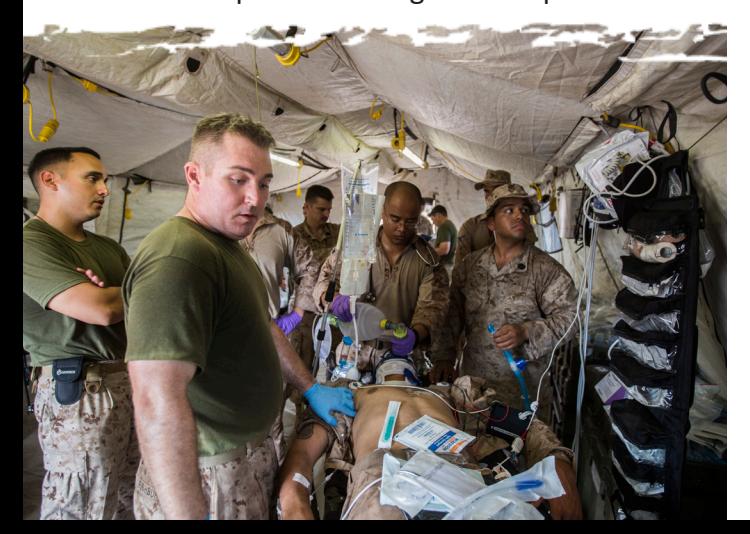

#### **Username**

To complete an assessment your username will be your full social security number with no dashes or spaces. After you have registered your CAC, you will still be able to access your account at any time with your Username and password.

#### **CAC Registration**

Upon logging in with the Username and password, the CAC in the computer will be registered with the profile. Do not attempt to log in with another User's CAC in the computer. If your account or CAC is accidentally associated with another profile, please call the Help Desk to have it disassociated. Do not attempt to update the information yourself.

#### **How to Create an Assessment Create a New Assessment**

To create a new Assessment, click "Date of Departure." Enter your Date of Departure. If you have a recent previous DHA, EDHA will ask if you would like to associate this survey with the other Assessment. If you would like to create a new Assessment not associated with the previous Assessment, click "Report" next to the appropriate Assessment.

#### **Quick Link to Associate a New Assessment**

All previous surveys are listed below your name. To automatically associate a New Assessment, click the plus sign in the available Assessment.

## **Next Steps**

After completing your DHA, contact your local Provider to have your survey certified. Until your survey is both completed and certified, your survey will not be marked as finished and you may still appear as noncompliant.

Data is immediately availability in EDHA. When your survey is certified, any Provider or Provider Screener will be able to see your survey has been completed.

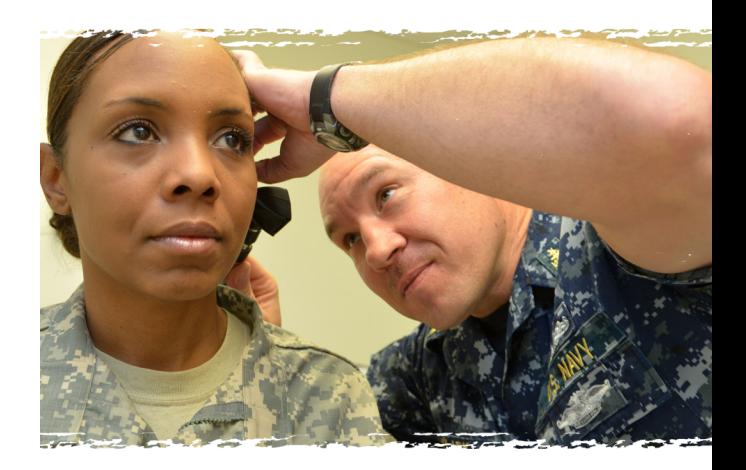

#### **Reservists**

Reservists, Recruiters, and Service members geographically separated from a Provider or MTF, may call Logistics Health to have their PDHRA or DMHA certified over the phone:

> 888-PDHRA99 (888-734-7299)

NAVY AND MARINE CORPS PUBLIC HEALTH CENTER PREVENTION AND PROTECTION START HERE

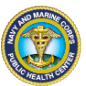